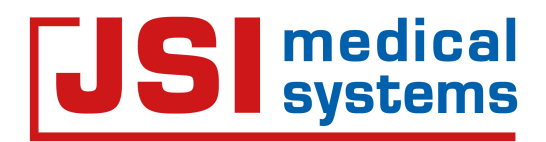

# **Read Me**

# **varSEAK Online**

# **Variant Table**

<span id="page-0-0"></span>**Valid from 2022-02-23**

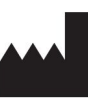

## **JSI medical systems GmbH**

Tullastr. 18 77955 Ettenheim GERMANY phone: +49-7822/440150-21 fax: +49-7822/440150-20 email: support@varseak.bio web: [www.jsi-medisys.de](https://www.jsi-medisys.de/)

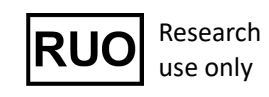

#### <span id="page-1-0"></span>**Contents**

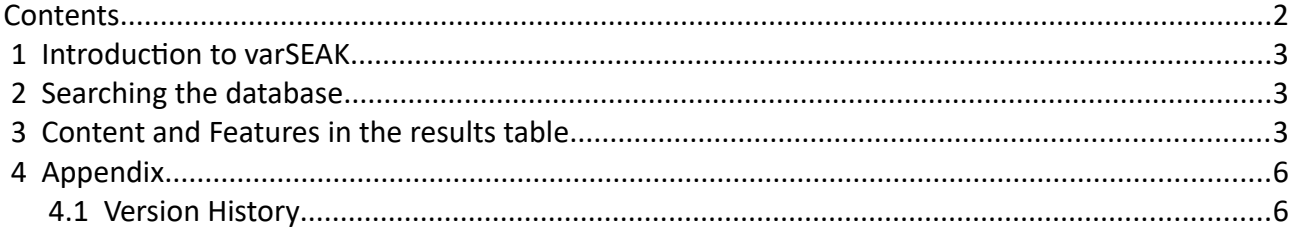

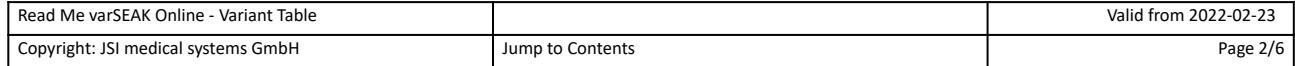

#### <span id="page-2-2"></span> **1 Introduction to varSEAK**

**varSEAK Online** offers public access to the **varSEAK** database. The varSEAK database contains variants and classifications submitted by genetic experts using the **varSEAK Pilot** software. Additionally, information is provided by public databases such as ClinVar, ClinVitae, ExAC, dbSNP, 1000 Genomes Project and the prediction tools and allele frequencies of dbNSFP.

#### <span id="page-2-1"></span> **2 Searching the database**

- 1. Search for your gene of interest and define the range up- and downstream (5.000 50.000 bp) of this gene as preferred.
- 2. The variants table is loaded. The search can be further refined within the variant table by adding one or several keywords. The whole search can be deleted by clicking the *[X]* button in the upper right corner of the gene name. Subsequently, a new gene name of interest can be entered and the range up- and downstream of this gene can be defined to start another search.

#### <span id="page-2-0"></span> **3 Content and Features in the results table**

General information about the gene of interest is provided below and to the right of the search field: Below the search field there is the Gene name, Chromosome, Strand, Number of Transcripts, Aliasnames and your selection of up- and downstream ranges. On the right, you can find the Start and End Positions for hg19 and hg38, respectively, and the default transcript the location information is based on.

Only results containing entries in the column varSEAK Classification, ClinVar Classification or ClinVitae Classification will be displayed.

Overhead the results table, the amount of entries for your gene of interest is shown, together with a navigational aid.

Most of the allele frequencies and classifications of the variants from other public databases are directly linked to the respective information about the variant on the respective website. For details, see the description of the respective column.

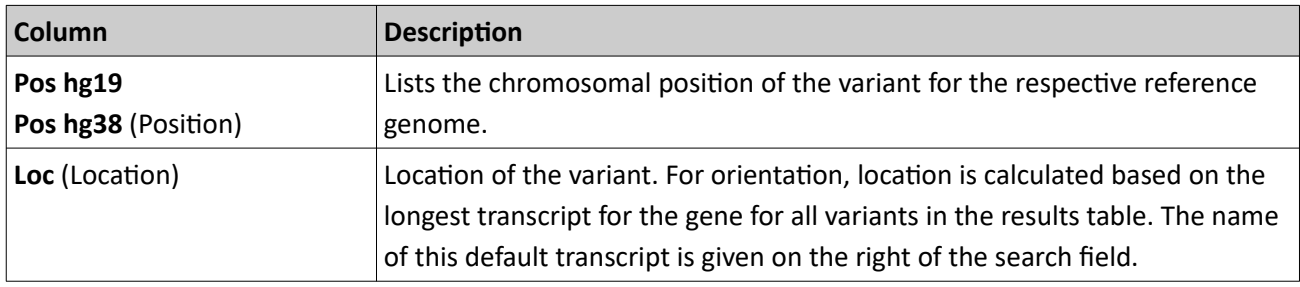

The results table contains the following information:

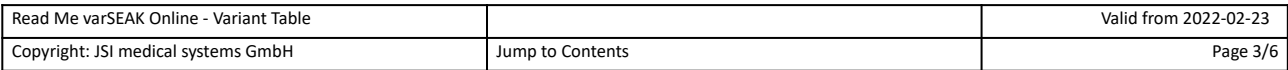

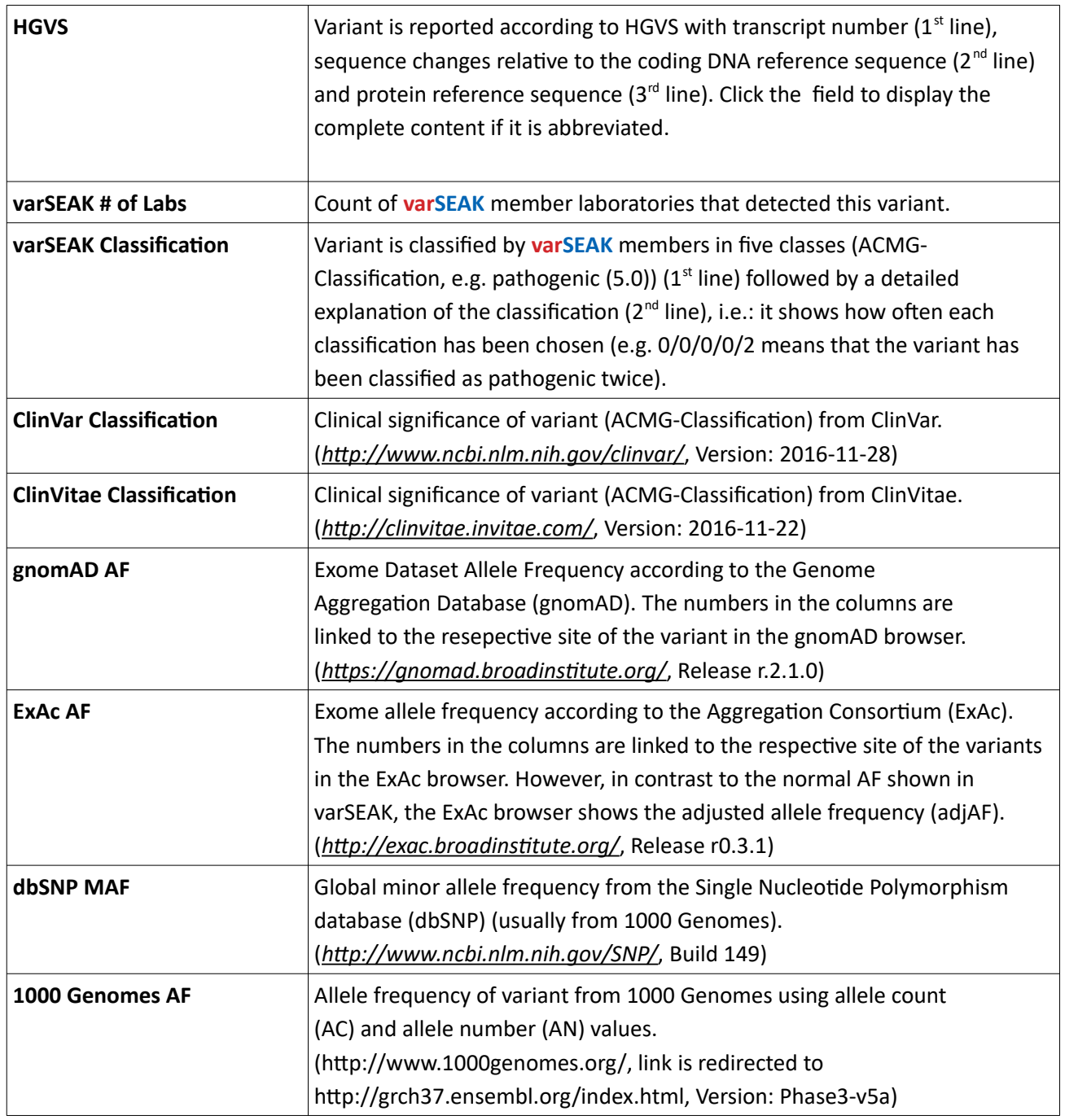

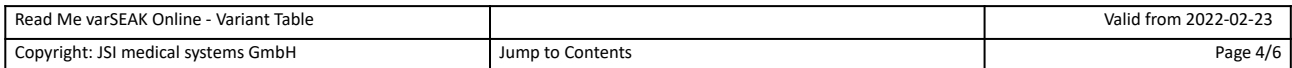

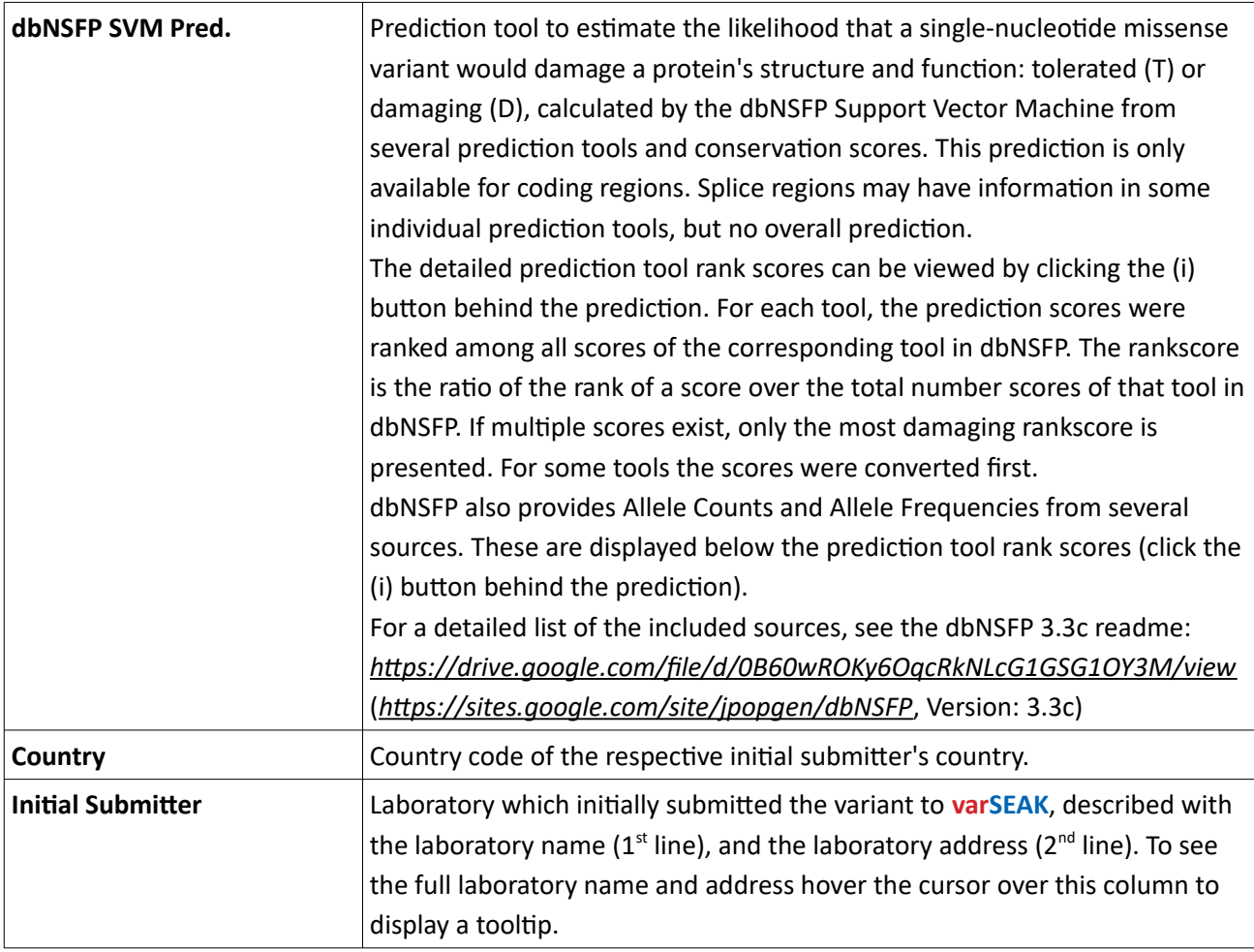

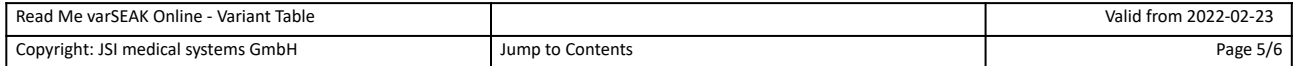

### <span id="page-5-1"></span> **4 Appendix**

#### <span id="page-5-0"></span> **4.1 Version History**

*Table 1: Version history*

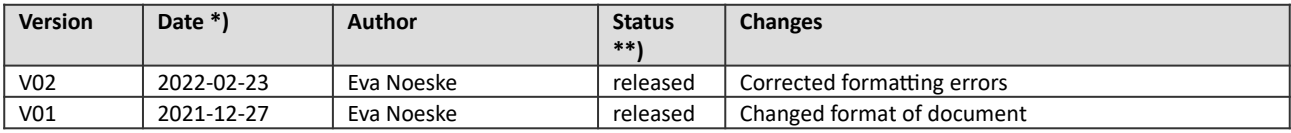

\*) Format: YYYY-MON-DD \*\*) Status: Draft / released

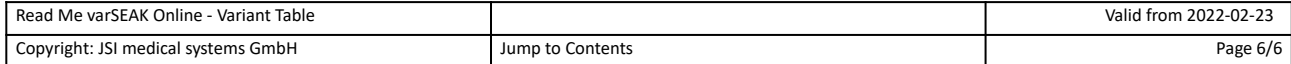